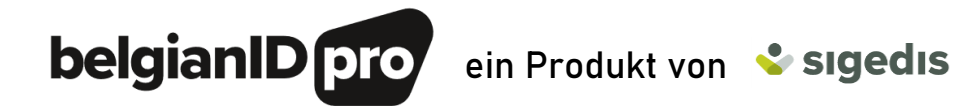

## Wie identifizieren Sie eine natürliche Person?

Damit in Belgien mit den Behörden Daten über einen Arbeitnehmer ausgetauscht werden können, muss dieser vor allen Dingen eindeutig identifiziert werden. Bis vor kurzem erfolgte dies für ausländische Arbeitnehmer anhand eines Online-Formulars. Jetzt beantragen Sie für die betreffende Person noch einfacher und schneller eine belgische Identifikationsnummer über die Website [http://www.belgianidpro.be/.](http://www.belgianidpro.be/)

belgianIDpro wurde als ein Schritt-für-Schritt-Vorgang konzipiert, der Sie mühelos durch jede Phase führt. Zu jedem Zeitpunkt des Vorgangs wissen Sie, woran Sie sind. Feedback ist im historischen Überblick über die Anfrage leicht wiederzufinden. Falls wir zur Abwicklung Ihrer Anfrage noch zusätzliche Informationen benötigen, so werden Sie per E-Mail davon in Kenntnis gesetzt.

Die Informationen über Ihre Anfrage werden in einem einzigen System zentralisiert. Fehlende Informationen über einen ausländischen Arbeitnehmer, der bereits in die zentrale Datenbank der Unternehmen bekannt ist, werden automatisch in belgianIDpro aufgenommen.

Sämtliche von Ihrem Unternehmen ausgehenden Anfragen werden in einem einzigen historischen Überblick über die Anfragen gebündelt. So haben Sie jederzeit eine deutliche Übersicht über frühere und aktuelle Anfragen. Außerdem können diese Anfragen pro Anfrager sortiert werden. Dies ermöglicht eine zusätzliche Strukturierung in großen Unternehmen.

Noch kein Arbeitgeberaccount bei der Sozialen Sicherheit?

Um das Online-Modul belgianIDpro benutzen zu können, müssen Sie sich bei der Sozialen Sicherheit anmelden und zum Zugriff auf die Online-Dienste im Portal berechtigt sein.

## Haben Sie die einmalige Registrierung und Anmeldung erfolgreich abgeschlossen?

- Surfen Sie dann zu<http://www.belgianidpro.be/> und klicken Sie im Menübalken auf die grüne Taste 'INSS-Nummer beantragen'. Melden Sie sich mit Ihrem persönlichen eID, digitalen Token oder mit der mobilen itsme-App an. 01
- Sie gelangen zu einer Übersichtsseite, die Ihnen den Zugriff auf den Status all Ihrer Anfragen ermöglicht.  $\left( 02\right)$
- 03 Sorgen Sie dafür, dass Sie mindestens eines der folgenden gültigen Dokumente des Betreffenden zur Hand haben: einen Reisepass, einen Personalausweis oder einen Führerschein. Eine ausreichend hohe Qualität dieses Dokumentes (bzw. der eingescannten Vorlage) ist erforderlich.
- $_{04}$  Klicken Sie auf "eine belgische Identifikationsnummer beantragen". Ihre Anfrage wird gestartet.

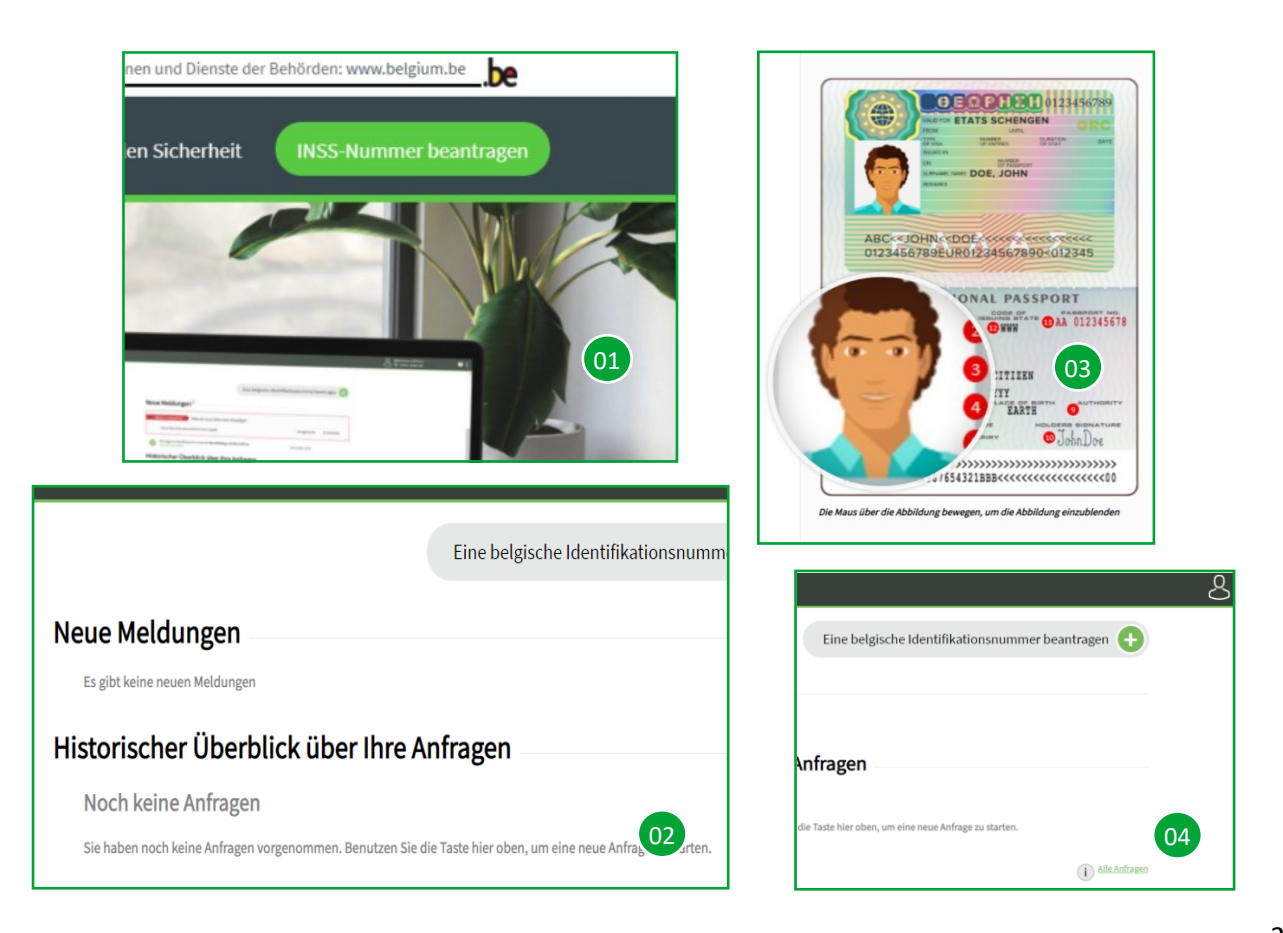

## Ihre Anfrage in vier einfachen Schritten

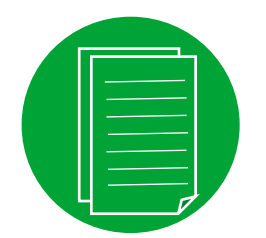

Das Identifikationsdokument Ihres Arbeitnehmers einscannen und eingeben. Das Dokument darf mehrere Seiten (höchstens 4) umfassen und darf beidseitig eingescannt werden.

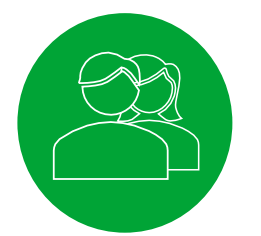

Die personenbezogenen Daten Ihres Arbeitnehmers eintragen, so wie sie auf dem Ihnen vorliegenden Identifikationsdokument stehen. Nicht alle Felder sind Pflichtfelder.

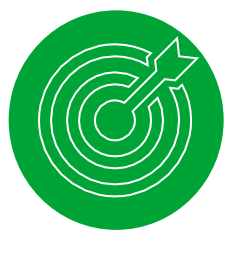

Die Adressdaten Ihres Arbeitnehmers eintragen. Dabei kann es sich um den offiziellen Wohnsitz handeln, oder – wenn die Wohnadresse im Ausland liegt – eine Kontaktadresse in Belgien.

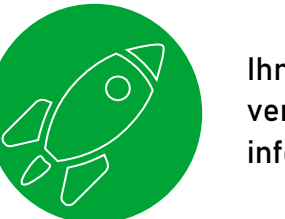

Ihre Anfrage absenden. Ihre E-Mail-Adresse wird verwendet, um Sie über den Status Ihrer Anfrage zu informieren.

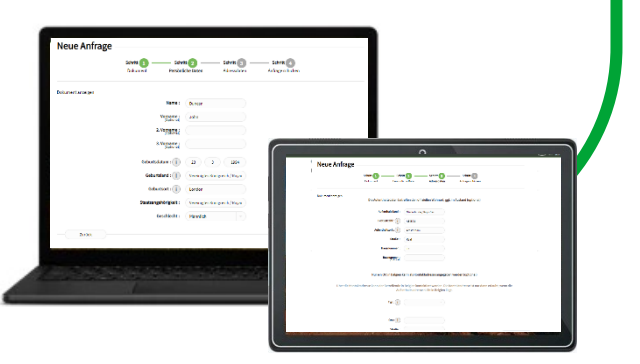

## Ihre Anfrage ist beendet, was nun?

- Entweder Sie erhalten sofort die einmalige belgische Identifikationsnummer. Ihre Anfrage wird dann gleich Ihrem historischen Überblick über die Anfragen hinzugefügt. 05
- og Oder die Bearbeitung erfordert etwas mehr Zeit und zusätzliche Recherchen und/oder Informationen sind notwendig, damit Ihrer Anfrage entsprochen werden kann. In diesem Fall werden Sie per E-Mail auf dem Laufenden gehalten.
- Den Status Ihrer Anfragen können Sie über  $\boxed{\mathsf{TIP}}$ Ihren historischen Überblick über die Anfragen leicht verfolgen. Wenn zusätzliche Informationen von Ihnen erwartet werden, so gibt es einen entsprechenden Hinweis auf dieser Seite. Außerdem können Sie die Anfragen pro Anfrager sortieren (z.B. praktisch in großen Unternehmen) oder stornieren.

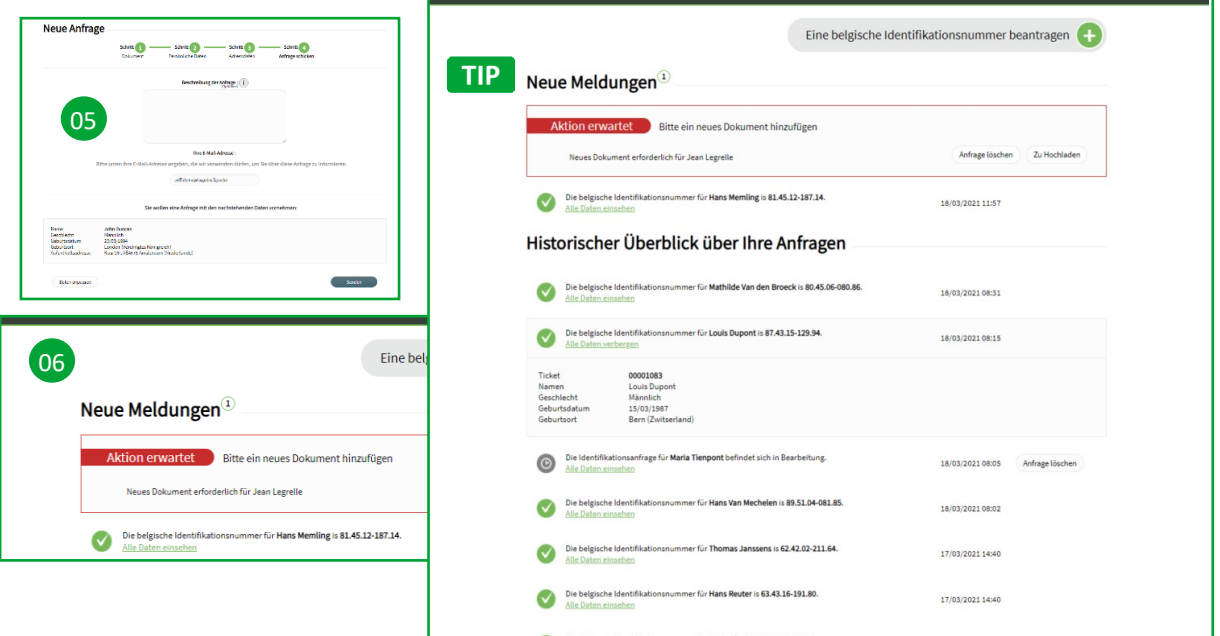